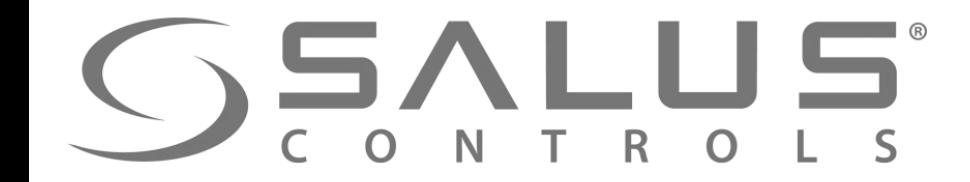

# 600 Smart Home

## **SSALUS**

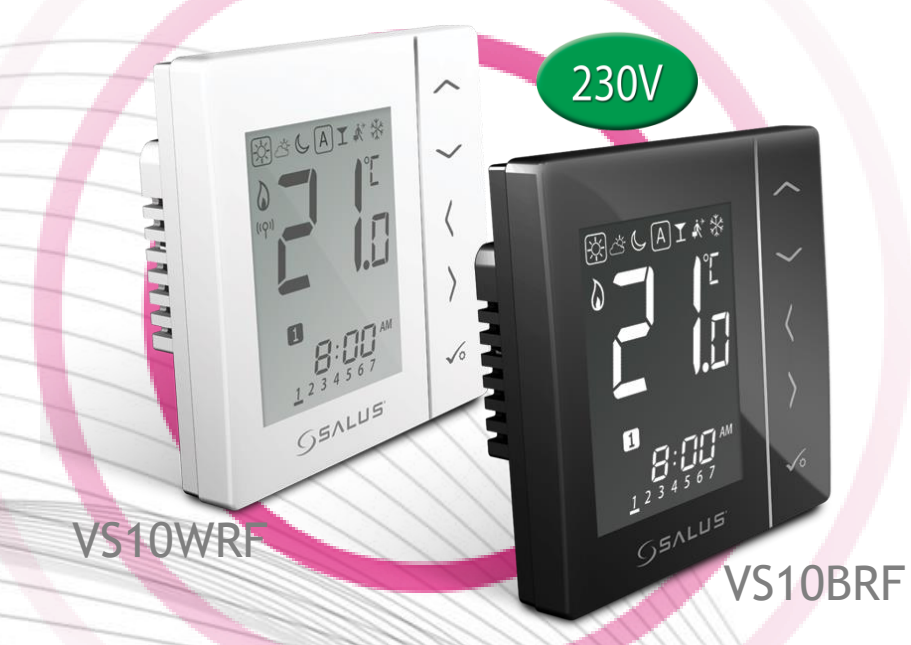

#### VS10RF/VS20RF – регуляторы температуры

- Беспроводное управление
- Чёткий экран с подсветкой
- Интуитивное управление с помощью сенсорных клавиш
- Меню представлено в виде ик онок
- Блокировка клавиш
- Беспроводное обновление прошивки

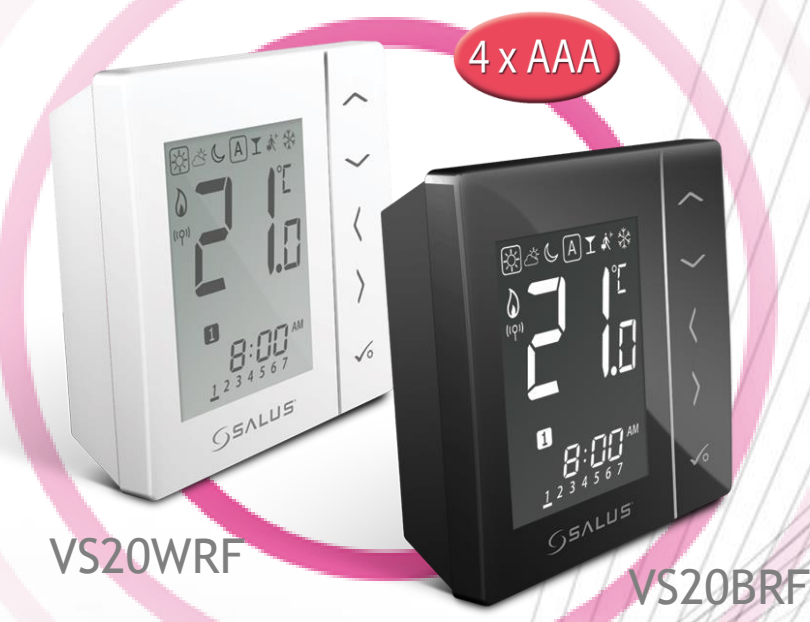

Элементы системы

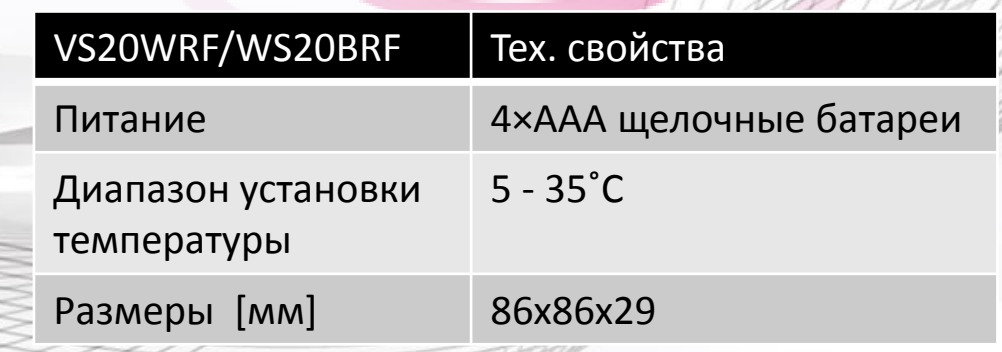

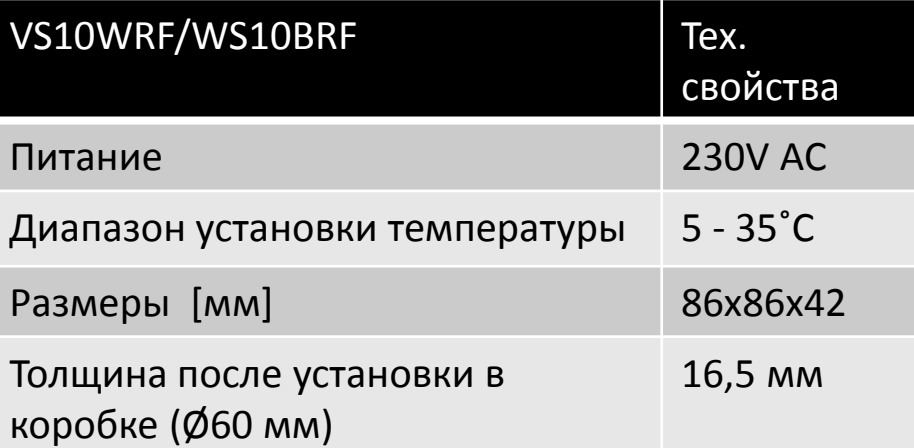

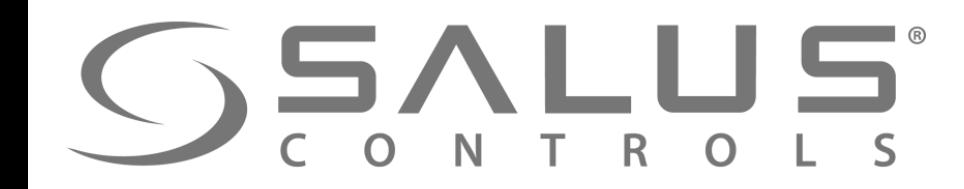

#### Элементы системы

网络山口大学

Питание

 $(4 \times AAA)$ 

от батареи

VS20BRF

#### VS10RF/VS20RF - регуляторы температуры

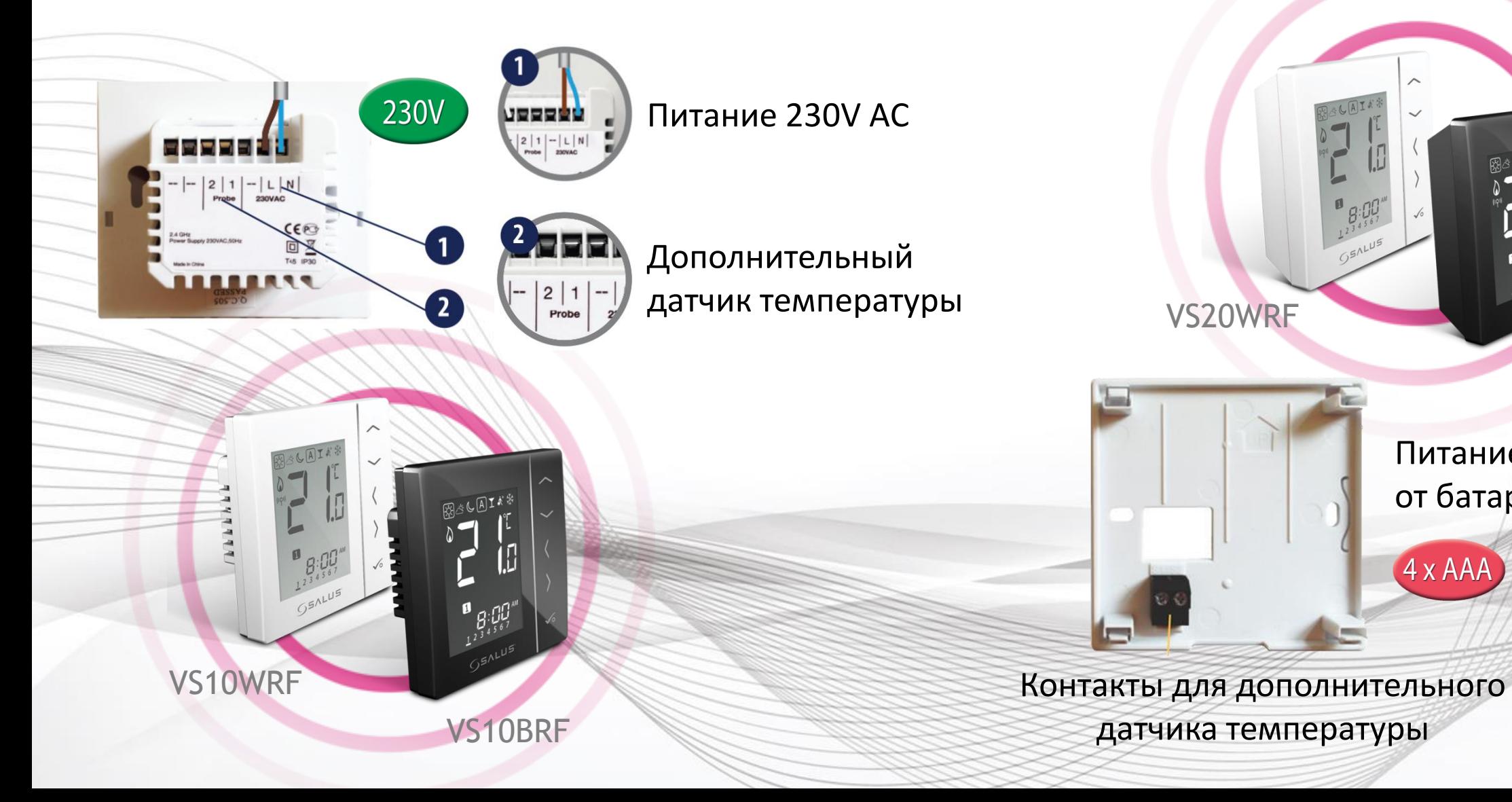

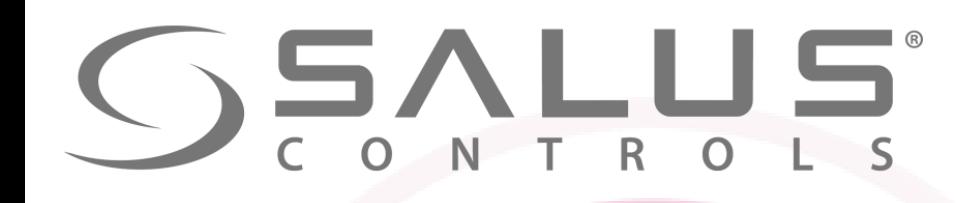

#### Элементы системы

#### VS10RF/VS20RF - регуляторы температуры

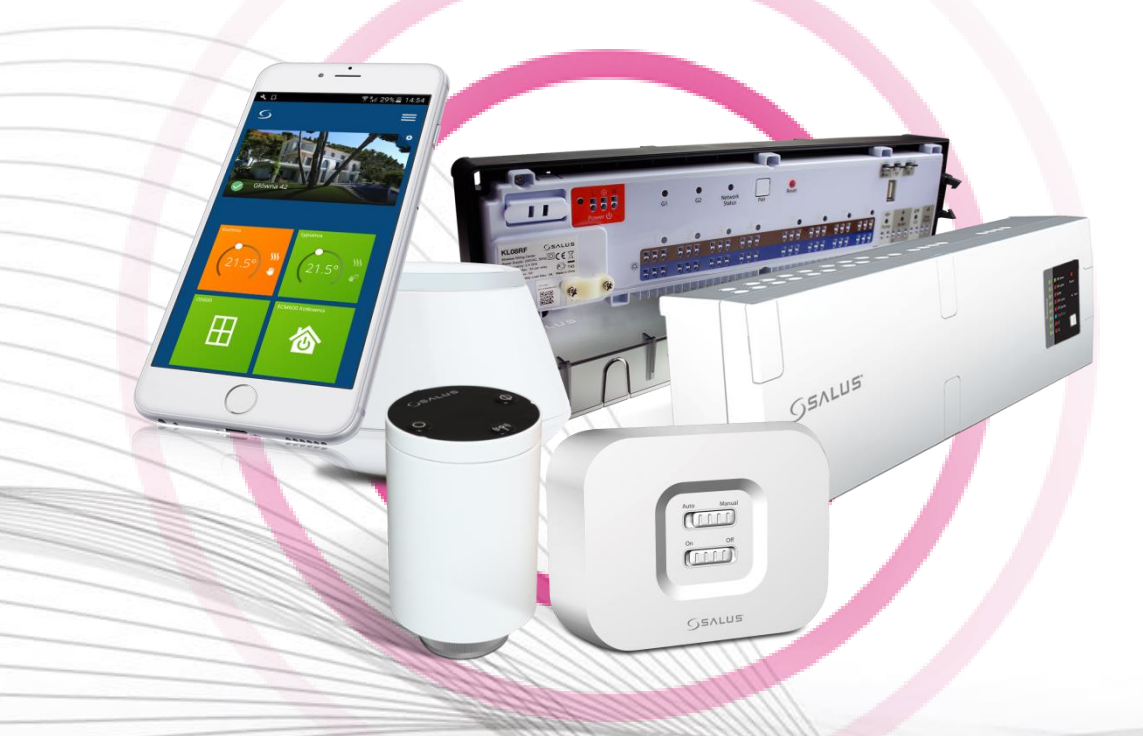

- Режим Защиты от замерзания
- Блокировка клавиш
- Беспроводное обновление прошивки
- Функция репитера сети усилитель сигнала (только VS10WRF / VS10BRF)

UGE600 обеспечивает связь регуляторов с другими устройствами:

- термоголовками TRVM
- центрами коммутации KL08RF/KL10RF
- исполнительным устройством RX10RF

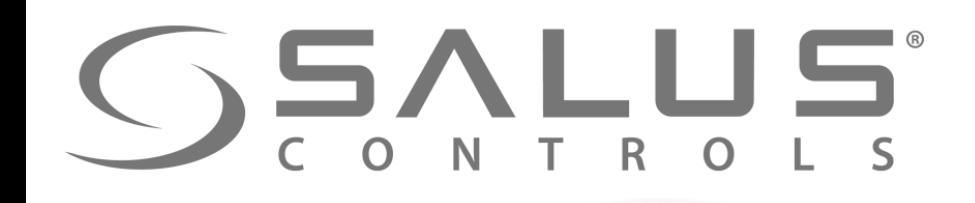

VS10RF/VS20RF + SALUS Smart Home Подключение регуляторов через

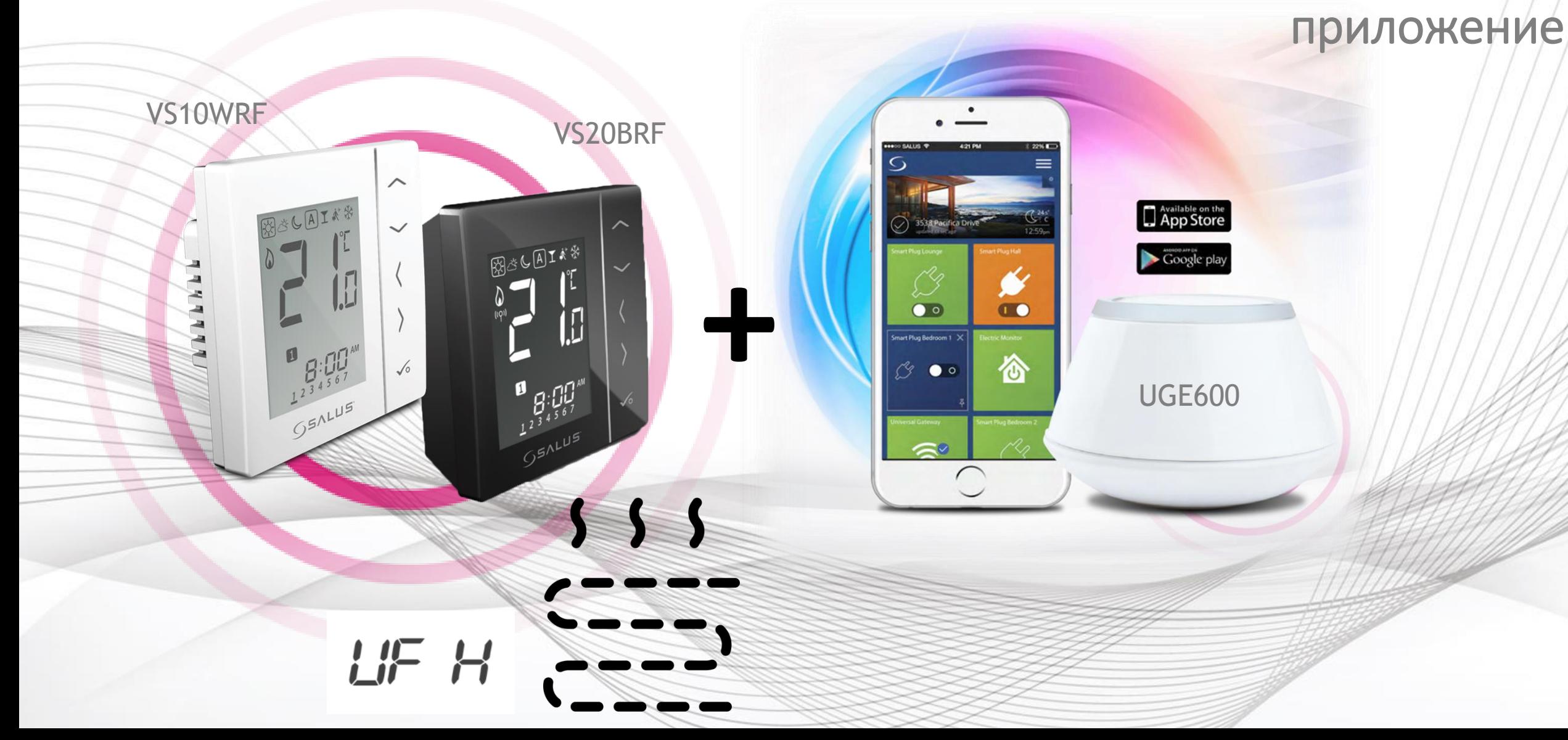

![](_page_5_Picture_0.jpeg)

#### VS10RF/VS20RF

#### Первый пуск - регуляторы температуры

![](_page_5_Figure_3.jpeg)

![](_page_6_Picture_0.jpeg)

**3**

#### VS10RF/VS20RF Выбор типа отопления

Выберите тип отопительной сиситемы: **Сопряжение с "KL08RF" (тёплый пол) - тогда выберите "UFH"**

![](_page_6_Picture_3.jpeg)

"Underfloor Heating System" - Сопряжение с центрами коммутации KL08RF или KL10RF

"Radiator" - Сопряжение с термоголовками TRVM

Подтвердите кнопкой "ОК"

![](_page_7_Picture_0.jpeg)

### Сопряжение терморегуляторa с UGE600

VS10RF/VS20RF

![](_page_7_Figure_2.jpeg)

![](_page_8_Picture_0.jpeg)

#### VS10RF/VS20RF Сопряжение терморегуляторa с UGE600

Sr

 $\pm_0^0\pm$ 

TOO TOO TOO TOO GETOO TOO TOO TOO HEID

OK

Регулятор успешно сопряжен с UGE600. Продолжайте все настройки в регуляторе а потом добавьте регулятор в приложение.

**10** Выберите номер/адрес центра коммутации **Центр коммутации должен находиться уже в системе**

OK

**9**

**11** Адрес центра можете проверить нажимая кнопку "PAIR" и просчитав количество мигающих светодиод при зонах. Напр. Если засветится диод при зоне 1, тогда адрес центра - № 1, Если засветятся диоды при зонах 1 i 2, тогда адрес центра - № 2, итд.

 $PR, r$ 

![](_page_9_Figure_0.jpeg)

**SSALUS** 

Сопряжение терморегуляторa с UGE600

VS10RF/VS20RF

![](_page_10_Picture_0.jpeg)

#### VS10RF/VS20RF

#### Сопряжение регуляторa температуры

![](_page_10_Picture_3.jpeg)

![](_page_10_Picture_4.jpeg)

После сопряжения регуляторa с центром коммутации, будете автоматически перенесены в главное меню. Следует завершить конфигурацию регуляторa в приложении.

![](_page_11_Figure_0.jpeg)

![](_page_12_Picture_51.jpeg)

![](_page_13_Picture_35.jpeg)

![](_page_14_Picture_0.jpeg)

![](_page_14_Picture_1.jpeg)

VS10RF/VS20RF

После удаления регулятора с помощью кода "47", **Вы все таки должны удалить его через приложение!**

![](_page_15_Picture_0.jpeg)

#### Обслуживание приложения SALUS Smart Home

![](_page_15_Picture_2.jpeg)

![](_page_16_Picture_0.jpeg)

#### Приложение Все оборудование

![](_page_16_Picture_2.jpeg)

![](_page_17_Picture_0.jpeg)

#### Приложение Группирование устройств

![](_page_17_Figure_2.jpeg)

![](_page_18_Picture_0.jpeg)

#### Приложение Группирование устройств

Выбирая КАТЕГОРИЮ и нажимая на окно регулятора, открывается: "Teрмостаты"

> Категории Группы S20 Термостат <u>респроводные</u> 1нтернет шлю

Здесь можно менять температуру и настраивать расписания для регуляторов.

![](_page_18_Figure_5.jpeg)

### **SSALUS**

#### Приложение

#### Группирование термостатов

Создавая "единичный модуль управления", назовите его и выберите регуляторы, которе должны воздействовать друг на друга.

#### Термостаты

Настройка единичного модуля управления Назовите этот единичный модуль управления Например, Спальня наверху 1 этаж Выберите термостаты, которые вы бы хотели добавить в Этот единичный модуль управления. ✔ Bedroo Kitchen **Living Room** Отмена Завершено Вы по-прежнему сможете вносить изменения в единичный модуль управления после настройки

Добавить

![](_page_19_Figure_6.jpeg)

![](_page_20_Picture_0.jpeg)

#### Приложение Группирование термостатов

**Группирование регуляторов –** очень полезная функция в случае установки, в которой для нескольких регуляторов необходимо задать те же настройки.

Изменение температуры, режима работы или расписания в одном регуляторе вызовет те же изменения в остальных регуляторах в данной группе.

![](_page_20_Picture_4.jpeg)

![](_page_20_Picture_5.jpeg)